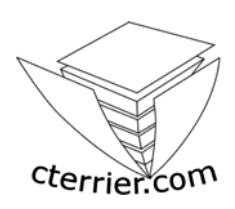

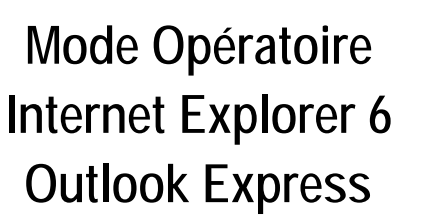

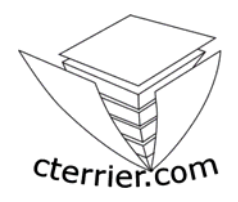

**C. Terrier** 

**Reproduction autorisée pour des formateurs dans un cadre pédagogique et non commercial après autorisation de l'auteur** 

**webmaster@cterrier.com - http://www.cterrier.com**

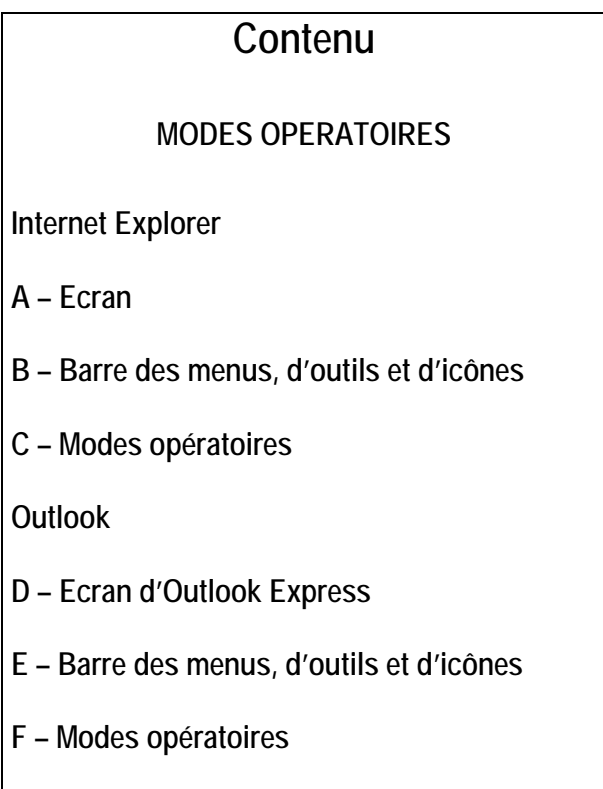

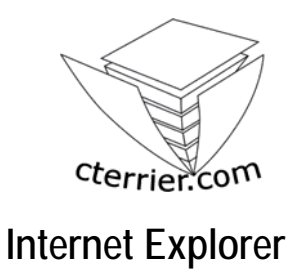

### **A - Ecran d'Internet Explorer**

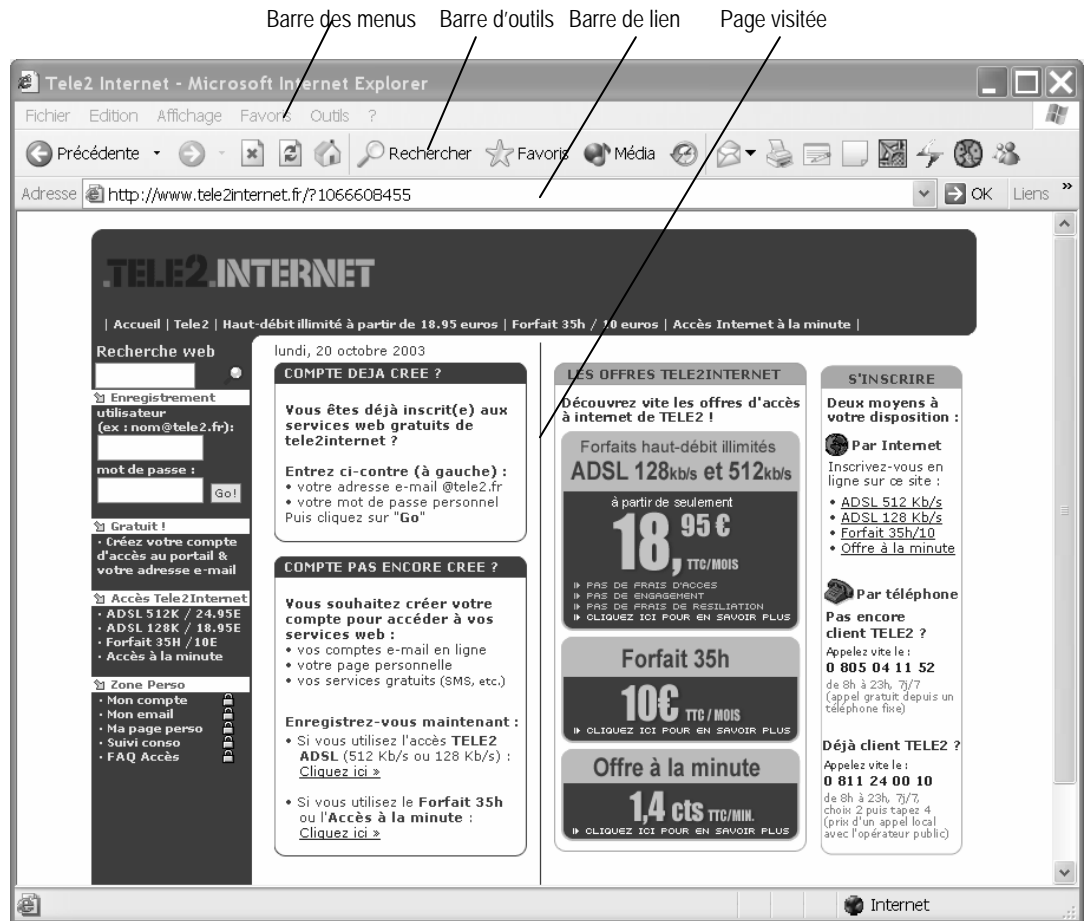

### **B - Barre des menus - Barre d'outils - Icônes**

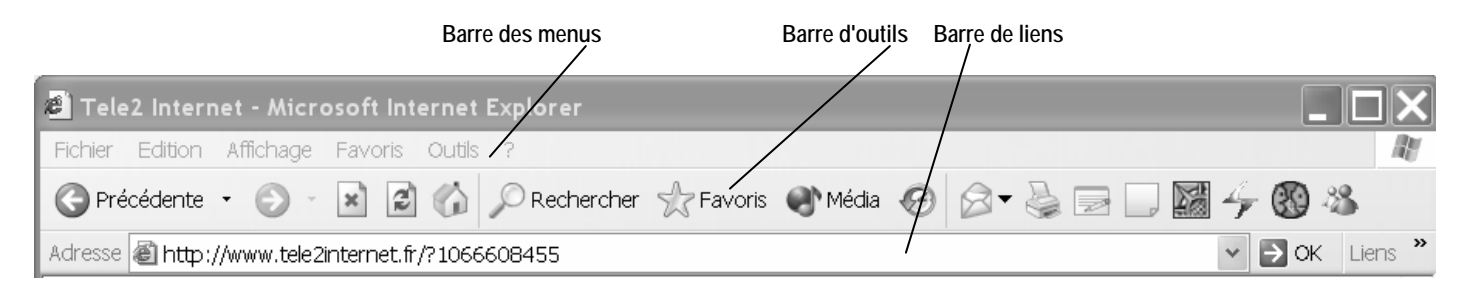

Un outil est une représentation imagée d'un support, d'un fichier ou d'une commande. C'est un raccourci symbolique qui évite d'enchaîner les menus.

## **C – Modes opératoires**

# **1 - Introduction Internet Explorer**

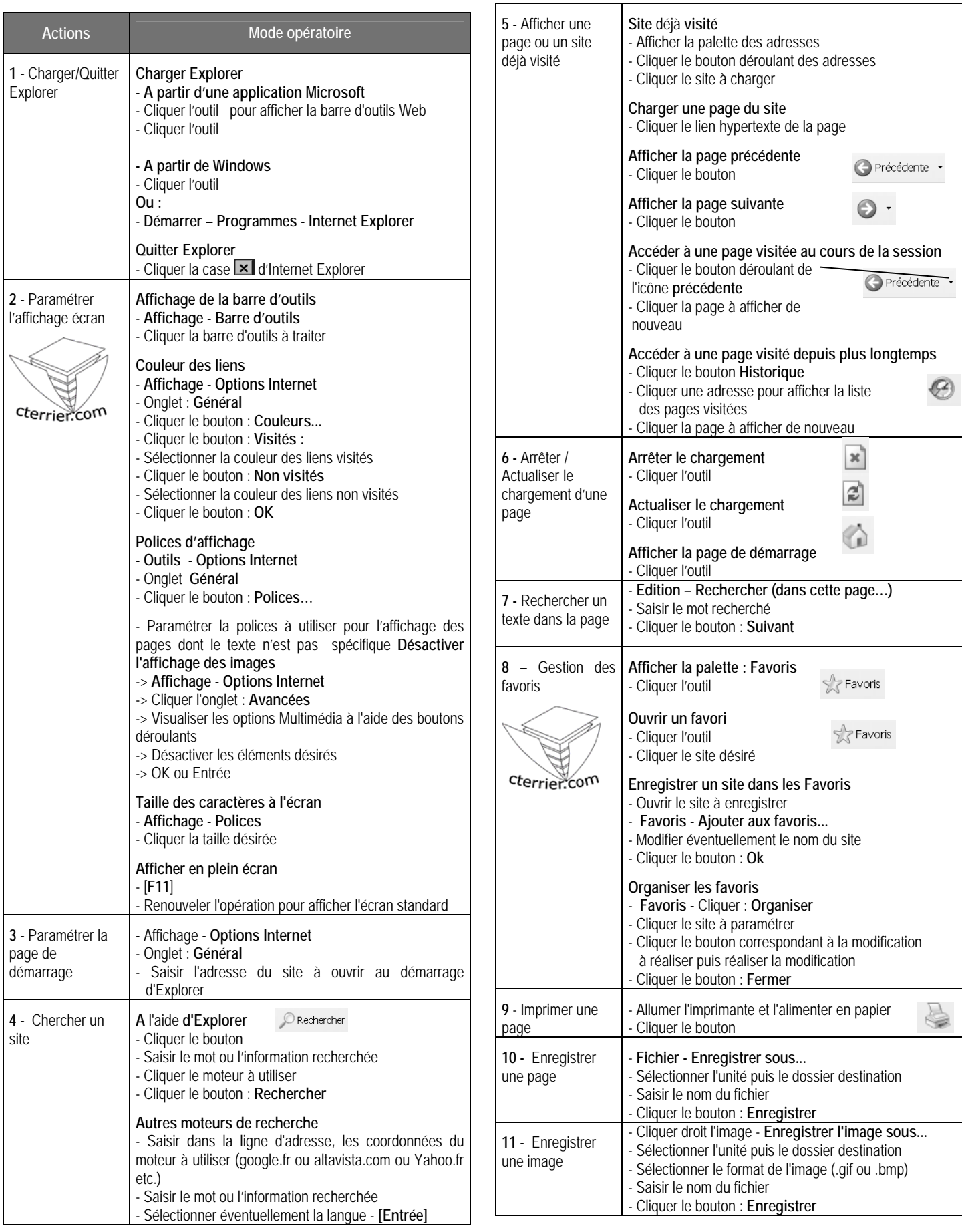

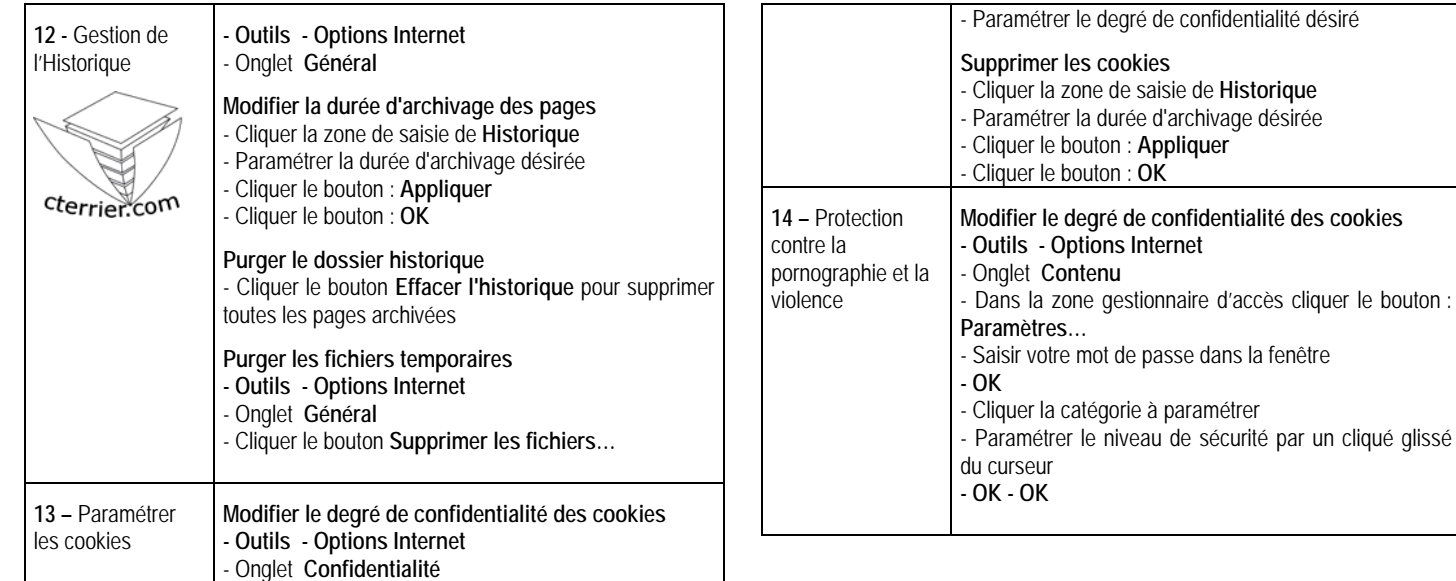

# **OUTLOOK EXPRESS**

### **D - Ecran d'Outook Express**

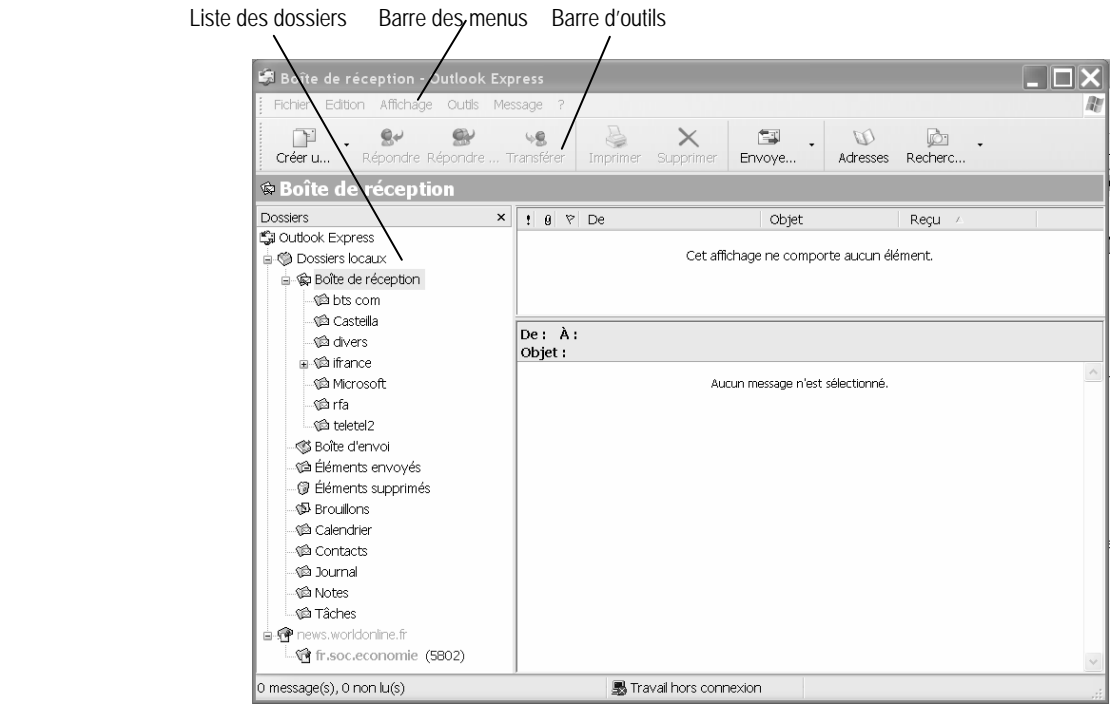

#### **B - Barre des menus - Barre d'outils - Icônes**

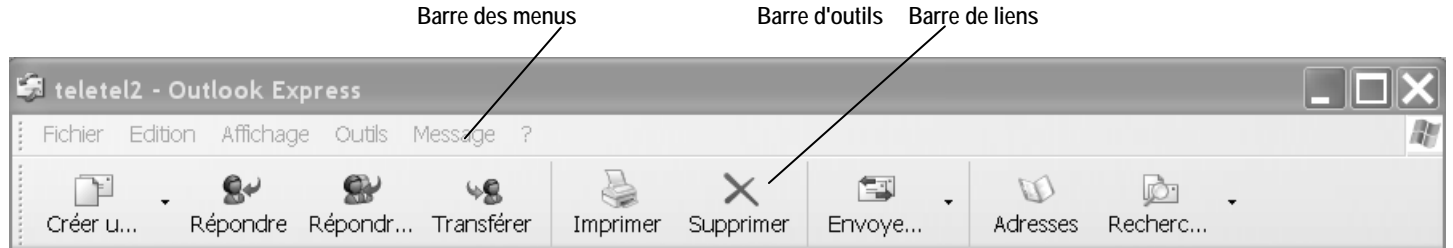

## **F - MODES OPERATOIRE**

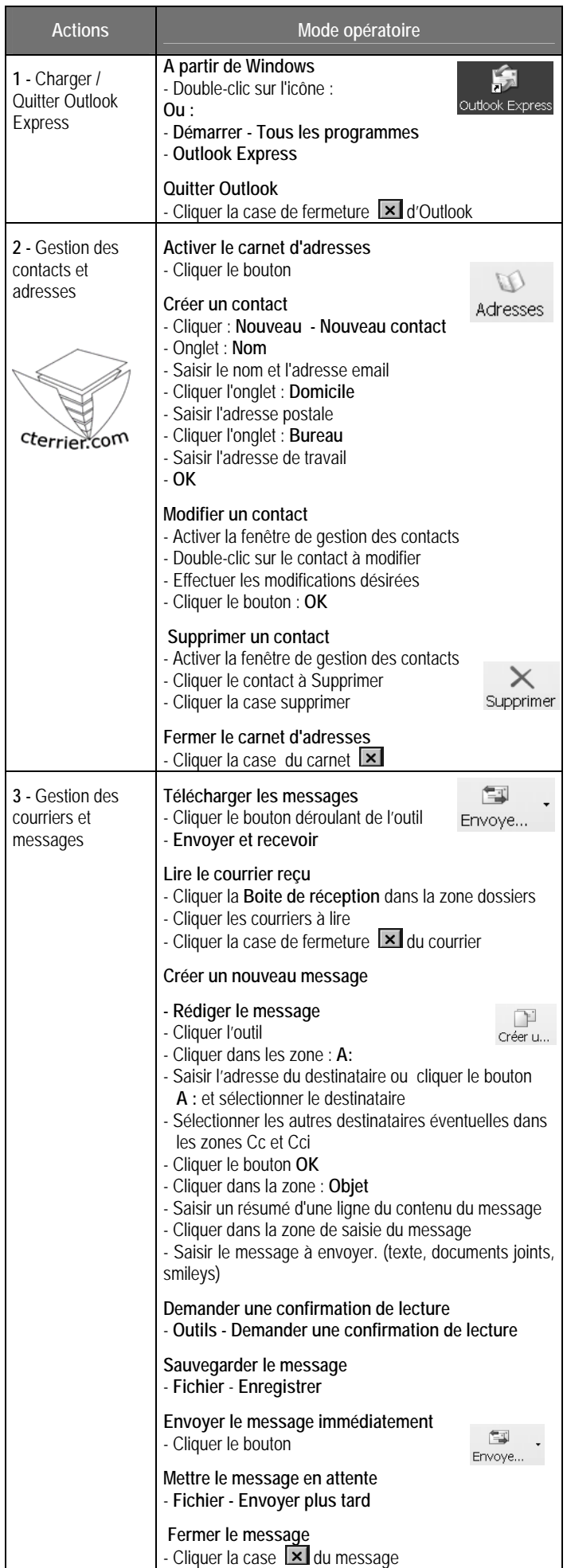

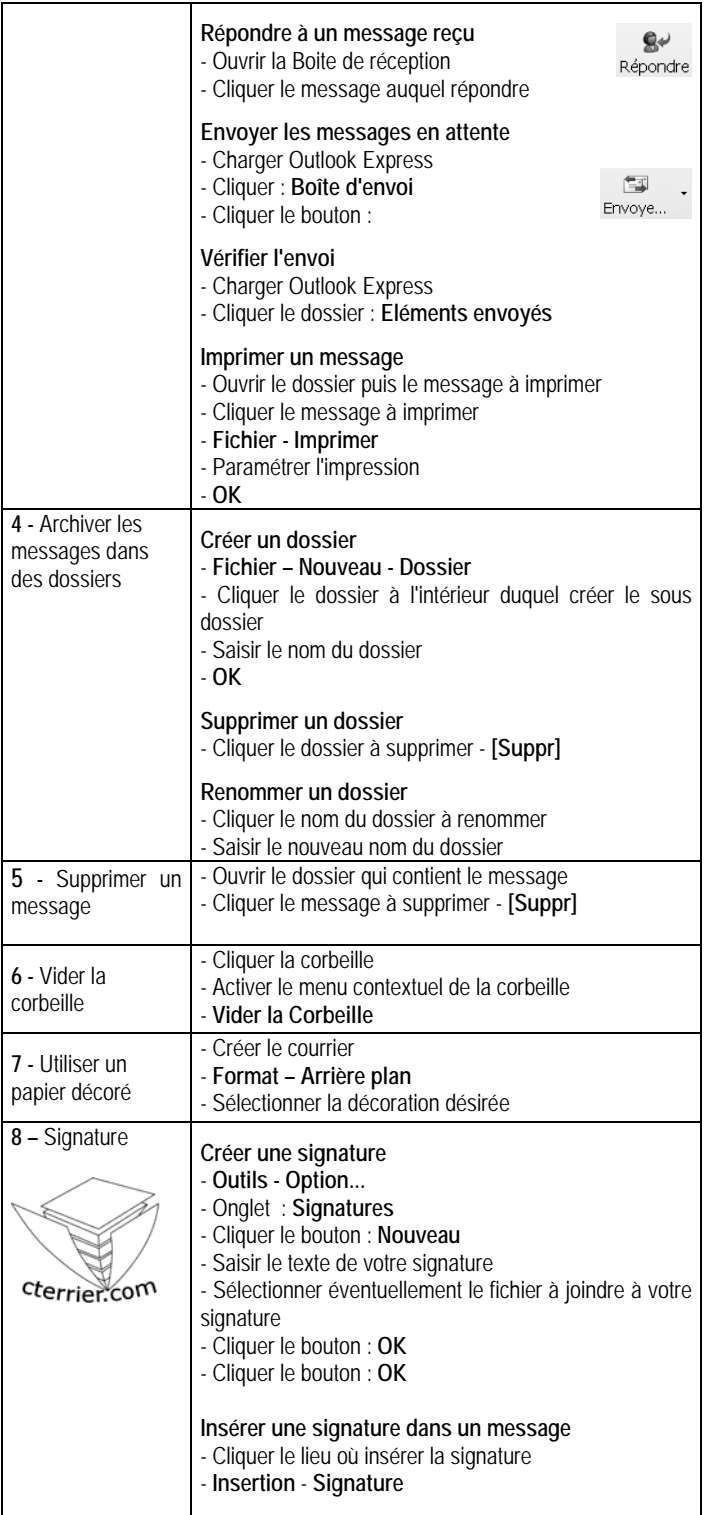

 $\diagup$